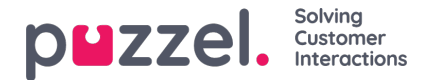

## **Almindelige åbningstider**

Du kan definere kontaktcentrets normale åbningstider på fanen Almindelige åbningstider (Common opening hours) ved at klikke på Tilføj ugedag (Add a weekday).

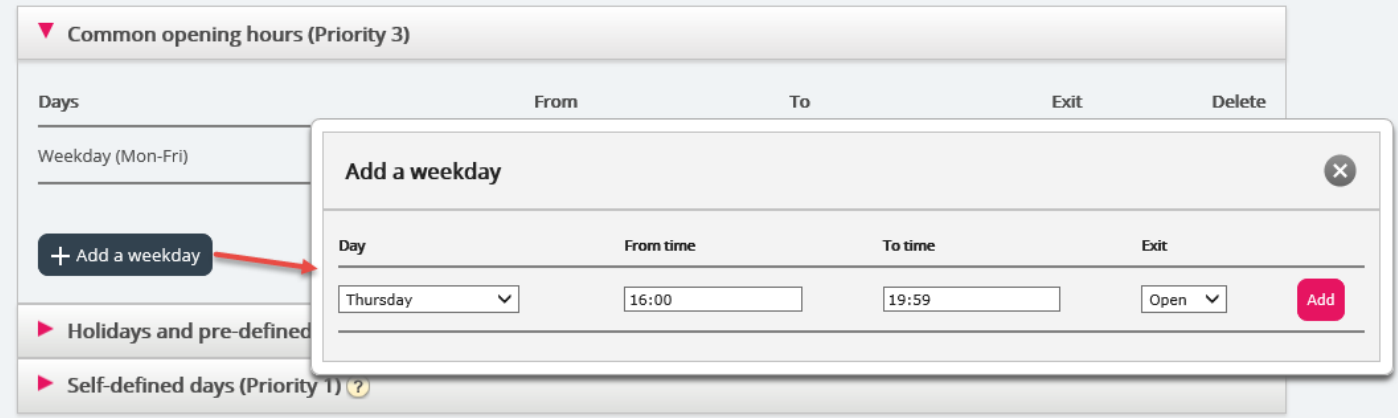

I det nye vindue, der åbnes, kan du tilføje en post med indstillingerne Fra-tidspunkt (From time) og Til-tidspunkt (To time) for Hverdag (man-fre) (Weekday (mon-fri)), for Weekend (lør-søn) (Weekend (sat-sun)) eller for en enkelt dag ved at bruge den relevante indstilling for Udgang (Exit). Det nemmeste er at definere åbningstiden og indstille Brug denne udgang, hvis intet andet er angivet (Exit used if nothing else is specified), så den peger på en besked om, at der er lukket. Tilføj så mange rækker med ugedage, som du har behov for, og gem indstillingerne.

I eksemplet nedenfor har vi defineret, at udgangen Åben (Open) skal bruges på hverdage (man-fre) fra kl. 08:00 til 15:59 og på torsdage fra kl. 16:00-18:59.

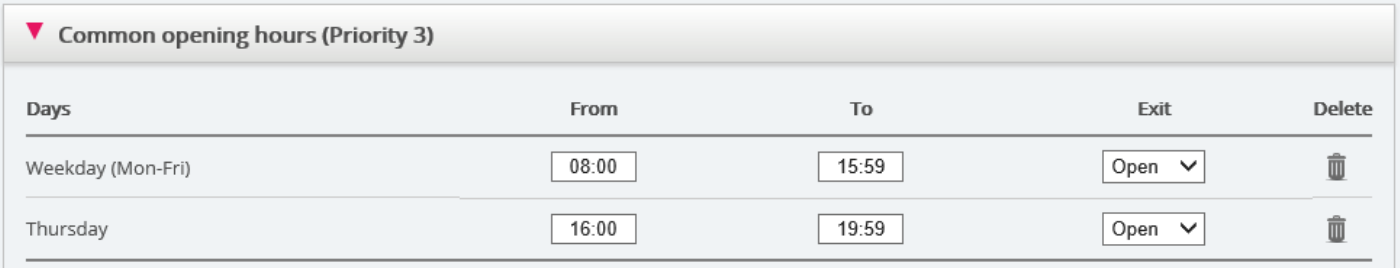

## **Overlappende poster**

Det er ikke muligt at have 2 poster for samme ugedag (f.eks. fredag), som overlapper, men det er muligt at have en post for en enkelt dag, som overlapper med Hverdag (man-fre) (Weekday (Mon-Fri)) eller Weekend (lør-søn) (Weekend (Sat-Sun)). Bemærk, at systemet inden for de almindelige åbningstider først søger efter et match i poster med enkelte dage. Hvis der ikke findes et match, søger systemet efter et match i Hverdag (man-fre) (Weekday (Mon-Fri)) eller Weekend (lør-søn) (Weekend (Sat-Sun)). Eksempel:

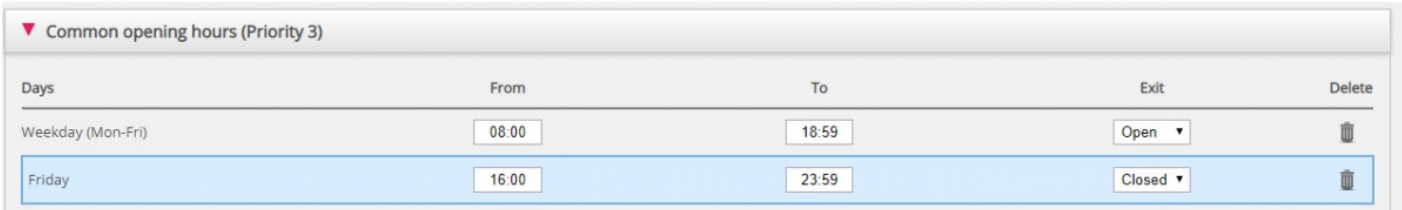

For tidspunktet fredag kl. 16:10 findes det første match i rækken Fredag (Friday) kl. 16:00-23:59, hvor udgangen er Lukket (Closed).